## **Как в программе Зарплата и управление персоналом 8.3 сделать отзыв из отпуска?**

Сотрудника отозвали из отпуска, далее отпуск не будет отгулян, сотрудник продолжит работу

Заходим в документ **отпуск** - в правом нижнем углу нажимаем кнопку **Исправить** - меняем **дату окончания отпуска**.

При этом сумма отпускных уменьшится. В расчетном листке появится сумма долга за сотрудником, эта сумма долга будет учтена при первой выплате, либо делаем документ **Возврат задолженности сотрудником**.

**Выплаты** - **Возвраты сотрудниками задолженности** – **Создать** - **Выбираем сотрудника** - задолженность автоматически заполнится - **Провести** и закрыть.

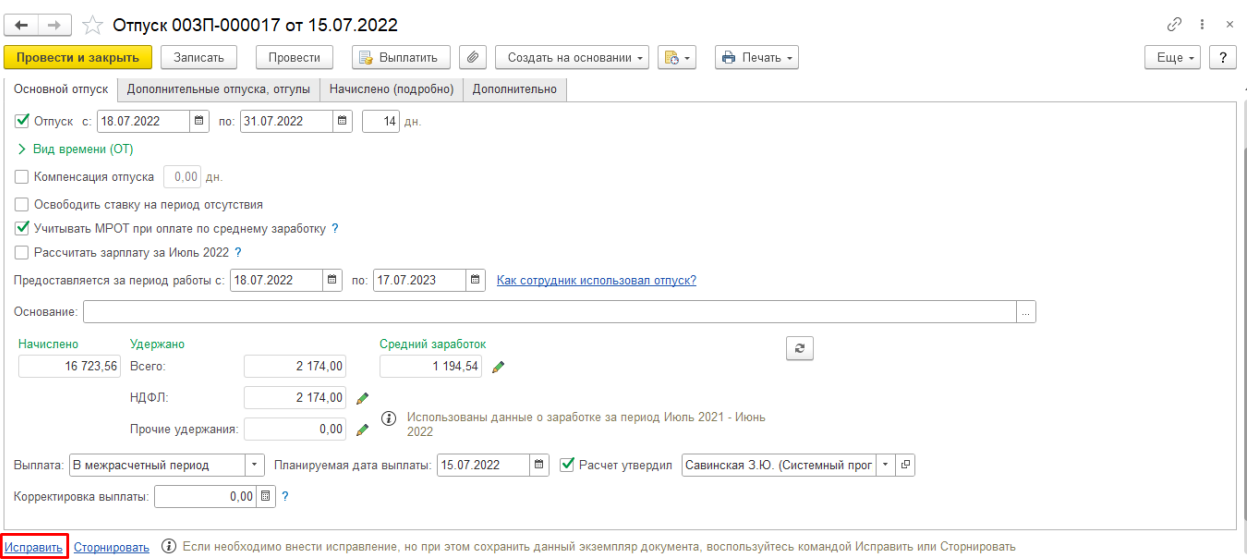

**Исправить Сторнирова**<br>Поллиси: Иванов И И

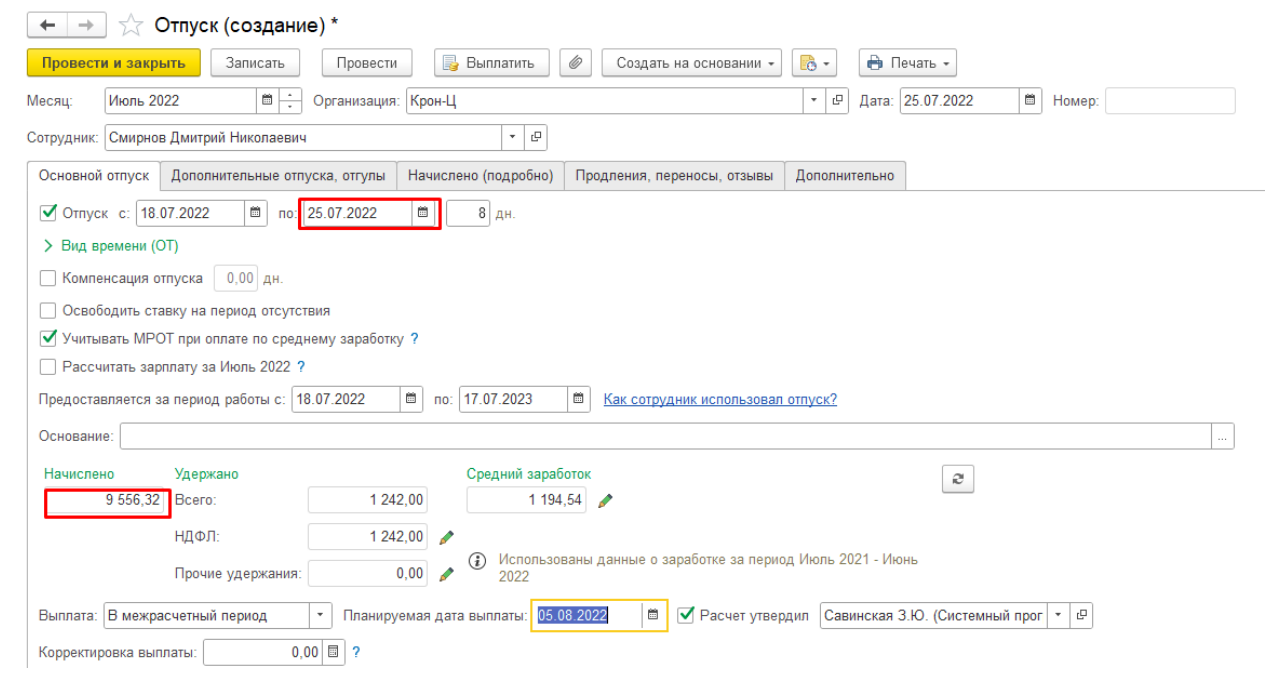

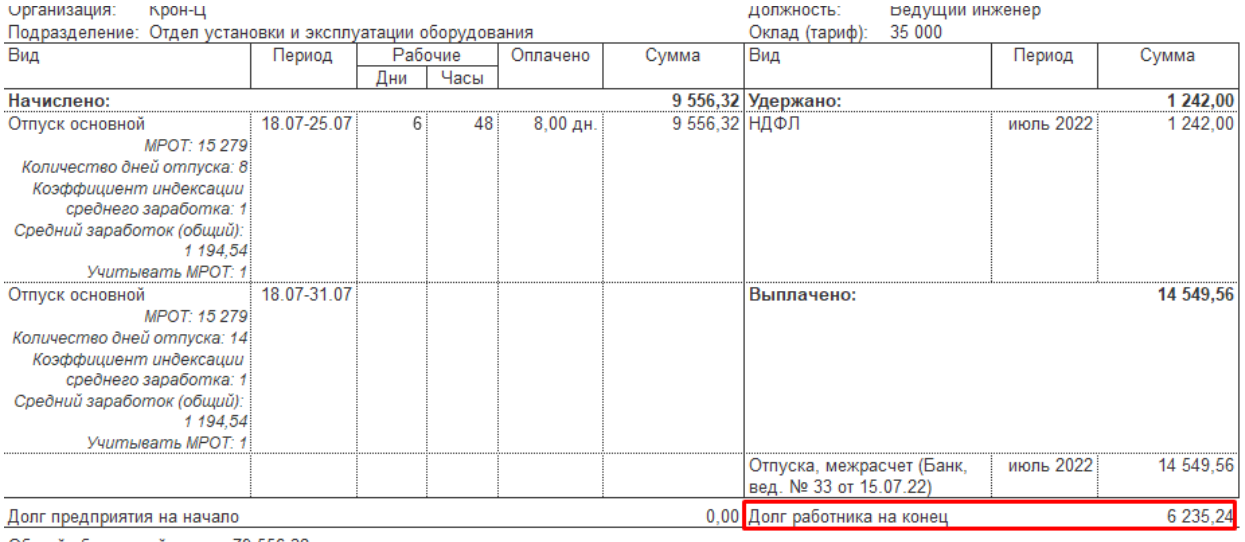

Общий облагаемый доход: 79 556,32 

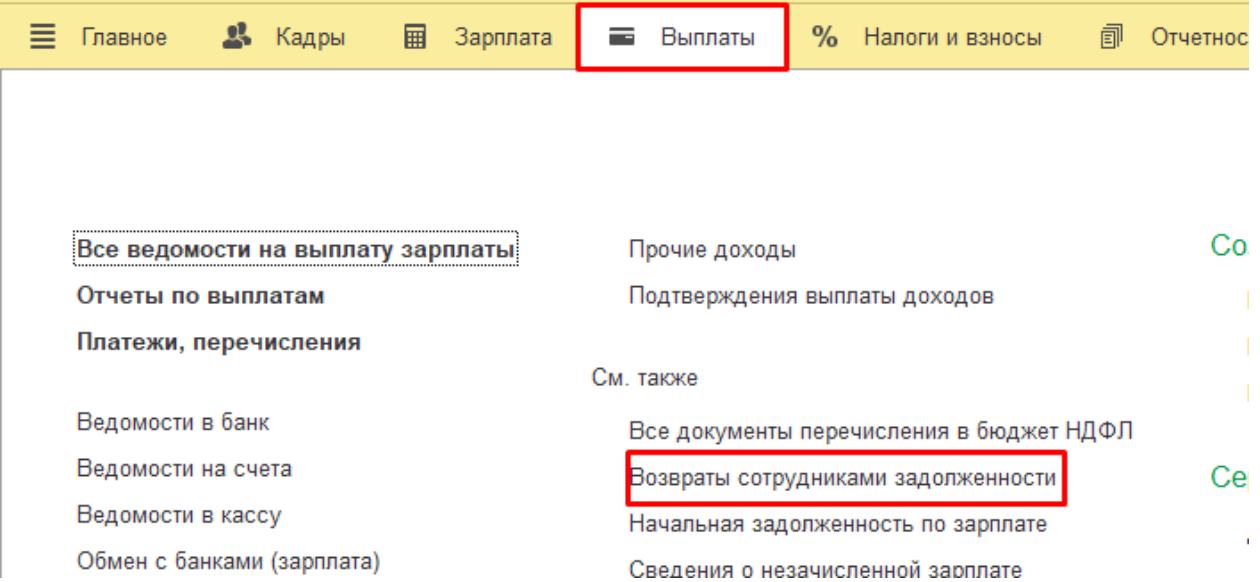

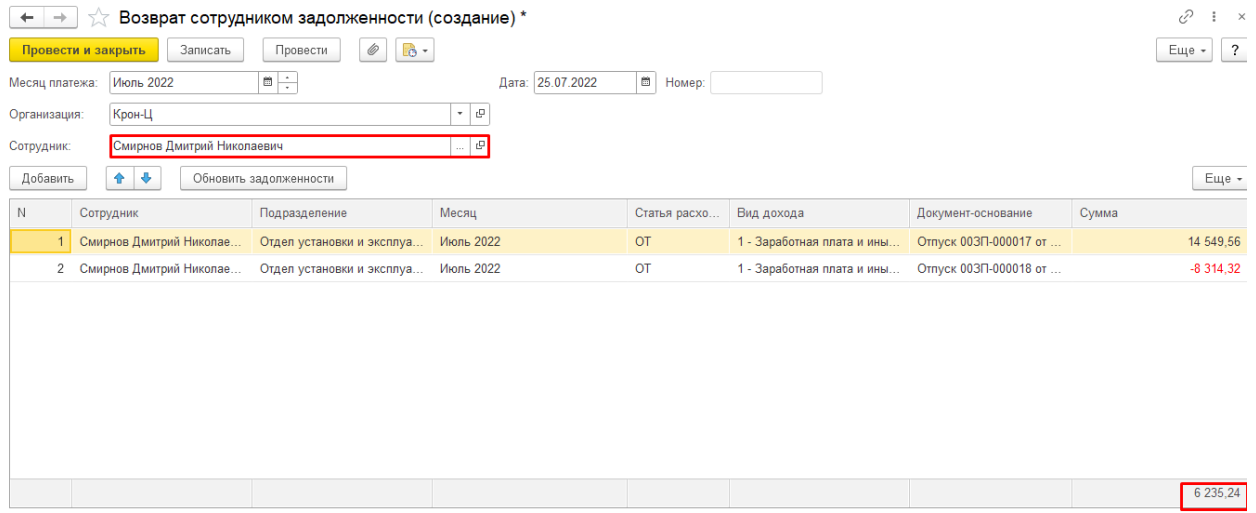